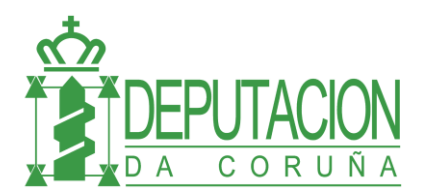

## **FIRMADOC: DELEGACIÓN DE FIRMA**

El usuario puede decidir a quién le va a delegar su firma y en que fechas va a estar delegada. Esto se hace en la opción del menú de HERRAMIENTAS / PREFERENCIAS:

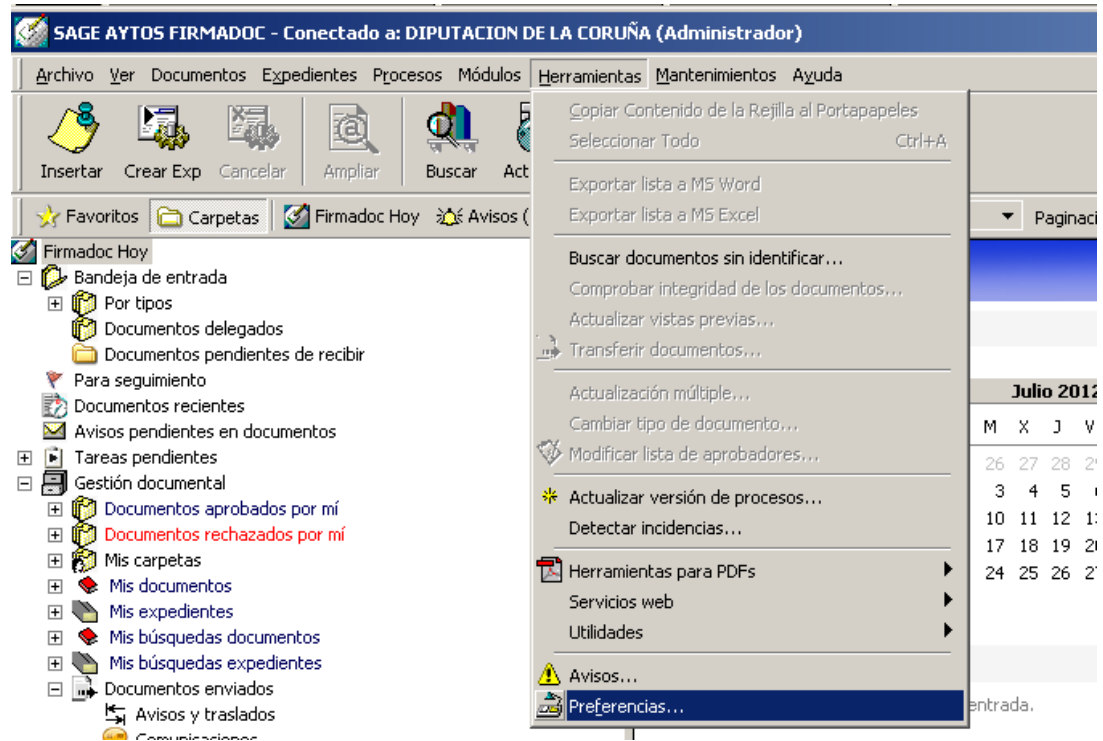

En la pestaña de "Delegación" elegir el botón de delegación de firma:

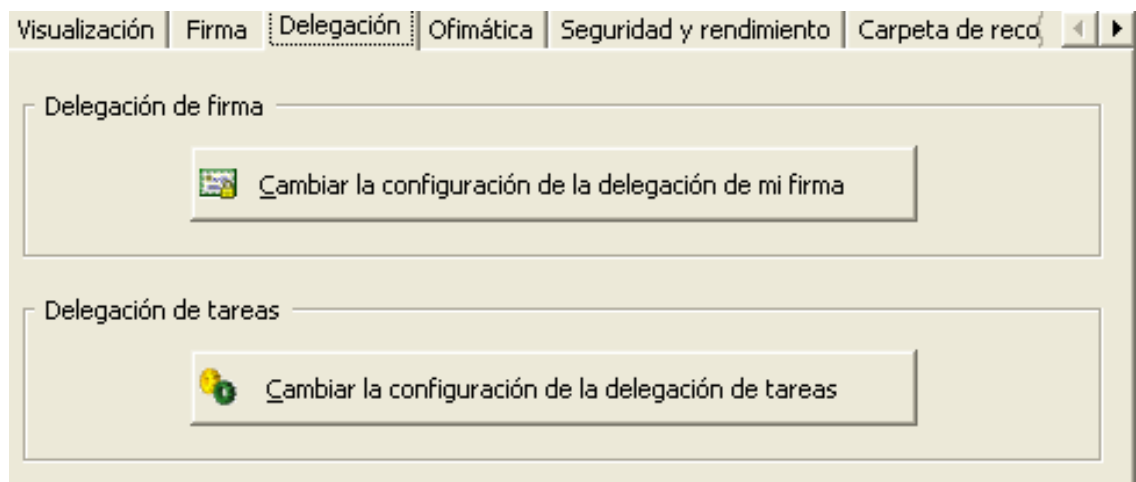

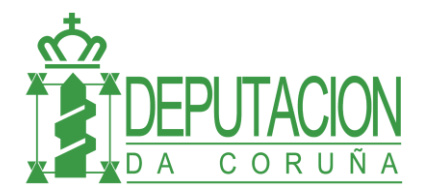

Ahora tenemos dos posibilidades, hacer una delegación general o una delegación específica. En la delegación general se delegan todas las firmas a otra persona. En la específica se pueden indicar más opciones como las fechas de inicio y fin, los tipos de documentos para los que se delega la firma, etc.

Para realizar una delegación general, elegir el usuario en el que se delega y pulsar el botón de SALVAR. Cuando se quiera revocar la delegación se debe volver a esta pantalla y eliminar la delegación general pulsando el botón QUITAR y luego el de SALVAR.

Para realizar una delegación específica, primero hay que elegir el cargo en el que se quiere delegar la firma (en el desplegable "Delegar en") y agregarlo o eliminarlo a la lista con el botón correspondiente. Una vez hecho esto, establecer las fechas de la delegación con el botón de "Especificar fechas" y finalmente hacer "SALVAR y "CERRAR.

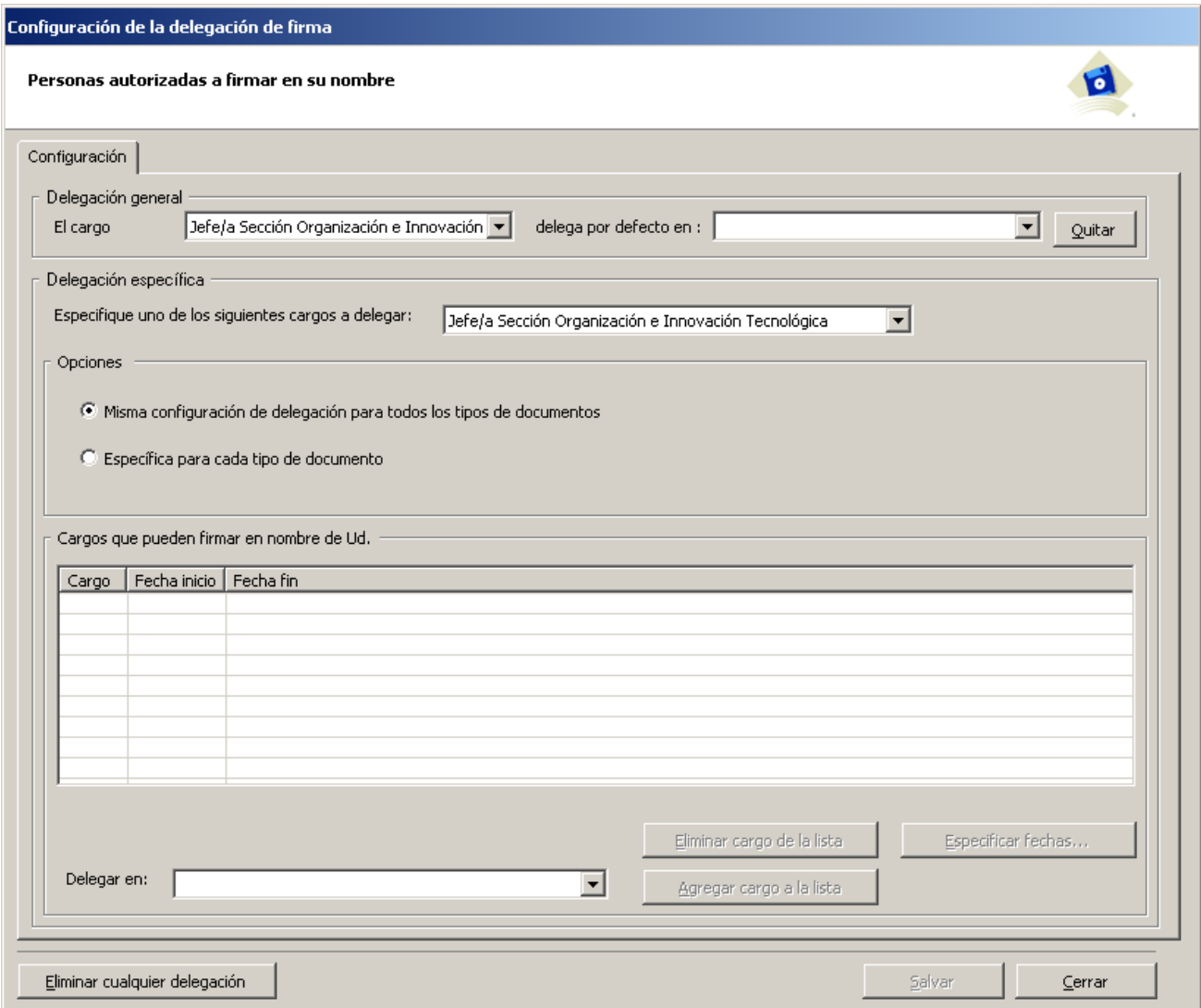

En la pantalla de elección de fechas debe estar **desmarcada** la opción "No especificar un periodo". Y una vez desmarcada, hay que elegir las fechas de inicio y fin de la delegación.

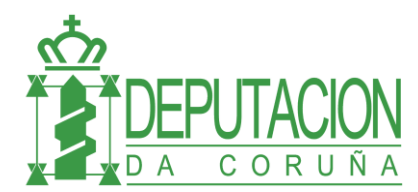

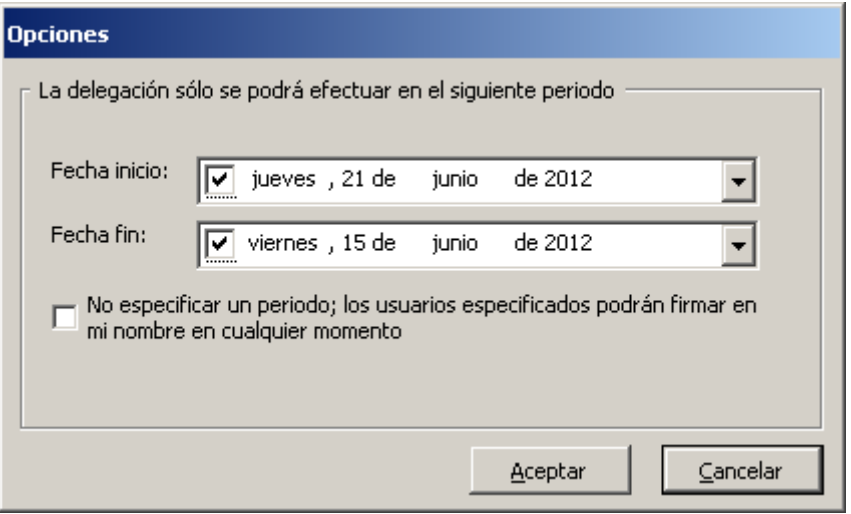

Para la delegación de firma hay un **método alternativo** para establecer la delegación desde el calendario. Pulsando botón derecho en el calendario y eligiendo la opción "Delegación de firma para ese día".

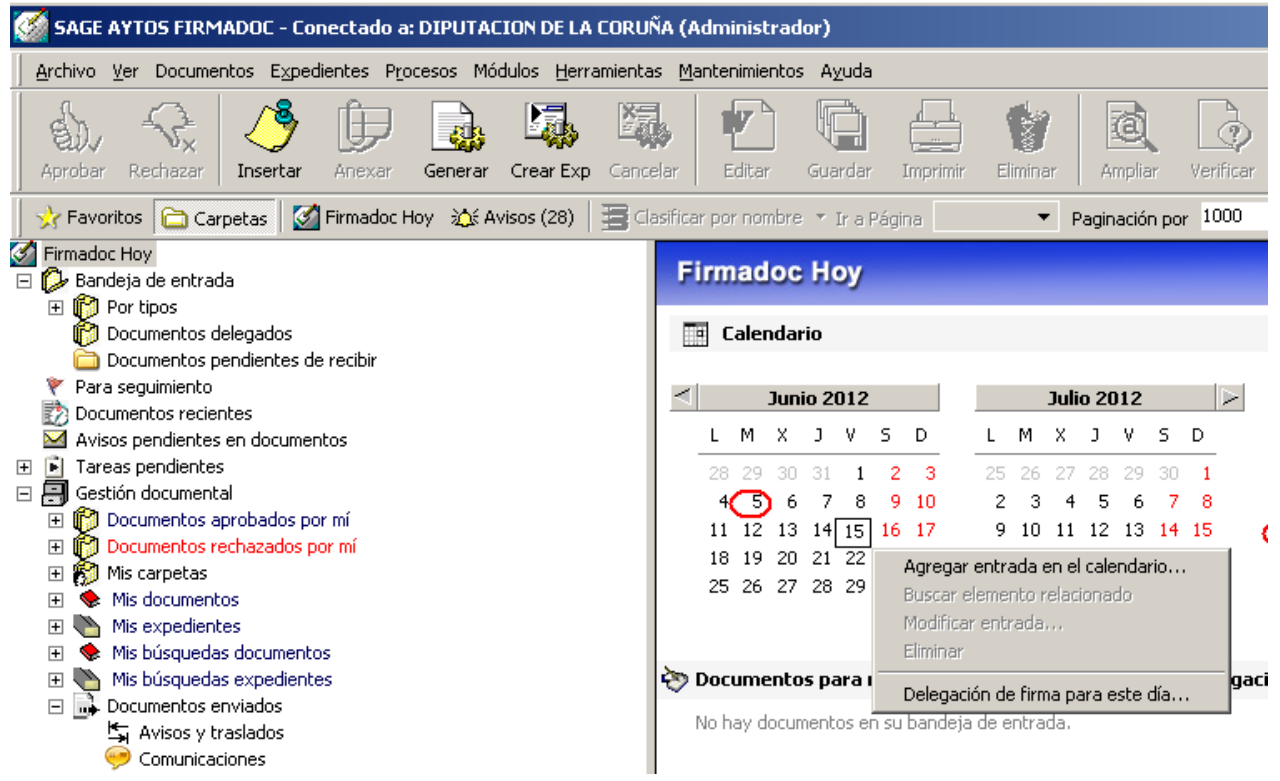